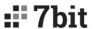

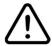

# New features available!

### **Configuration mode for IP settings**

When you have a device with unknown address and want to make quick IP setup, you can switch the module to the CONFIGURATOIN MODE. Just hold the reset button during reboot for a few seconds (status LED will be blinking frequently).

The module will start with **192.168.4.1** address. To switch back to normal mode reboot the module.

#### **Configuration Web server**

In the configuration mode, there is Configuration web-page available on the **192.168.4.1**. Instead of Modbus register, you can use this page for module setup. The page can be switched off during setup. To enable it again, use the following register:

| Address | Description                     | Default |
|---------|---------------------------------|---------|
| 039     | Configuration Web server enable | 0 (No)  |

## **IP** configuration

To connect **7Bit Synapse** to a network, we recommend DHCP method (default), but in some cases, users may prefer static IP. With a new Synapse firmware you can access all registers via Modbus TCP. Please refer to the table below for TCP settings:

| Address* | Description      | Default |
|----------|------------------|---------|
| 040      | Static IP enable | 0 (No)  |
|          |                  |         |
| 041      | IP (1)           | 192     |
| 042      | IP (2)           | 168     |
| 043      | IP (3)           | 1       |
| 044      | IP (4)           | 2       |
|          |                  |         |
| 045      | Mask (1)         | 255     |
| 046      | Mask (2)         | 255     |
| 047      | Mask (3)         | 255     |
| 048      | Mask (4)         | 0       |
|          |                  |         |
| 049      | Gateway (1)      | 192     |
| 050      | Gateway (2)      | 168     |
| 051      | Gateway (3)      | 1       |
| 052      | Gateway (4)      | 1       |

<sup>\*</sup> Modbus Holding registers

#### **MQTT** support

MQTT support enables IoT applications with Synapse. Please visit docs.webhmi.com.ua (#synapse. #iot) for more information on this.

| Address   | Description               | Default |
|-----------|---------------------------|---------|
| 150       | MQTT Enable, [0,1]        |         |
| 151       | Broker IP address X.x.x.x |         |
| 152       | Broker IP address x.X.x.x |         |
| 153       | Broker IP address x.x.X.x |         |
| 154       | Broker IP address x.x.x.X |         |
| 155       | TCP port                  |         |
| 156 – 176 | Login                     |         |
| 177 – 197 | Password                  |         |
| 200 - 230 | Domain name server        |         |
|           |                           |         |

#### Safe power on

After power on the module can restore its outputs to a previous state. For many applications it is convenient feature, but for some not. E.g. some parts of a heavy machine may accidentally move on repower and cause dangerous situation. To avoid this problem now there is a special setting to choose output state after repower - keep previous state or all turned off

| Address | Description  | Default |
|---------|--------------|---------|
| 035     | Safety state | 0 (No)  |

#### **Predictive maintenance**

Power on cycles and run hours may reduce life-time of the equipment under monitor. Now it is possible to count them using Synapse digital inputs.

| Address   | Description              | Typer |
|-----------|--------------------------|-------|
| 000 ~ 014 | DI 1~8 counter           | DW    |
| 076 ~ 090 | DO1 ~ 8 counter          | DW    |
| 060 ~ 074 | DI 1~8 run. time (sec.)  | DW    |
| 076 ~ 090 | DO1 ~ 8 run. time (sec.) | DW    |

#### **PWM for triac outputs**

| Address   | Description            | Default |
|-----------|------------------------|---------|
| 111 ~ 118 | DO1 ~ 8 PWM duty cycle | 0       |

The duty cycle is set as 0  $\,$ .. 100 which means how many periods of AC current from one hundred will power the load. So the timebase of the PWM is 100 \* 20 ms (1/50Hz) = 2 seconds. Before using DO for common ON – OFF control set PWM values to

Date: 26.05.2020